*1. Бенерджи П., Баттерфилд Р. Метод граничных элементов в прикладных науках. – М.:*  Мир, 1984. – 494 с. 2. Бойко В.С. Розробка та експлуатація нафтових родовищ. – К.: Реал-Принт, 2004. – 695 с. 3. Бойко В.С., Бойко Р.В. Підземна гідрогазомеханіка: Підручник. – Львів: Апріорі, 2007. – 452 с. 4. Бреббия К., Теллес Ж., Вроубел Л. Методы граничных элементов. - М.: Мир, 1987. -524 с. 5. Владимиров В.С. Уравнения математической физики. - М.: Наука, 1971. - 512с. *6. Журавчак Л.М., Грицько Є.Г. Метод приграничних елементів у прикладних задачах матема*тичної фізики. - Львів: Карпатське відділення Інституту геофізики НАН України, 1996.- 220 с. *7. Справочник по специальным функциям с формулами, графиками и математическими* таблицами. // Под ред. А.А. Абрамовица и И. Стиган: Пер.с англ. – М.: Наука, 1979. – 832 с.

**УДК 004.4'232** 

**В. Овсяк1,2 , М. Нізьолек<sup>2</sup> , Ю. Петрушка<sup>1</sup>** <sup>1</sup>Українська академія друкарства, Львів, Україна; <sup>2</sup>Політехніка Опольська, Ополє, Польща

# **МОДЕЛЬ ГРАФІЧНОГО ІНТЕРФЕЙСУ ЗАДАННЯ ПАРАМЕТРІВ СКЛАДЕНОГО УНІТЕРМУ**

## *© Овсяк В., Нізьолек М., Петрушка Ю., 2011*

**Алгеброю алгоритмів описано модель графічного вікна задання параметрів складених унітермів. Наведено програмну реалізацію моделі.** 

**Ключові слова: алгебра алгоритмів, модель, функційний унітерм, унітерм, складений унітерм.** 

**Algebra algorithms described model graphic window setting parameters compound uniterms. An implementation program model.** 

**Keywords: algebra of algorithms, model, featured uniterm, uniterm, made uniterm.** 

### **Вступ і формулювання задачі**

Алгоритми засобами розширеної алгебри алгоритмів [1] описуються у вигляді математичних формул. Для автоматизації процесів набору і редагування формул алгоритмів створено спеціалізовані комп'ютерні редактори [2–4]. Формули алгоритмів утворені тривіальними унітермами, розділювачами тривіальних унітермів і знаками операцій. Тривіальні унітерми є текстовими і графічними знаками. Абстрактний графічний тривіальний унітерм є зафарбованим у сірий колір прямокутником з розмірами 7х12 одиниць. Знаки текстових унітермів утворені одним або низкою текстових символів. Знаки операцій алгебри алгоритмів, порівняно із знаками операцій класичної алгебри є складними графічними знаками. Формули алгоритмів, які утворені тривіальними унітермами і знаками операцій алгебри алгоритмів, є складними математичними виразами.

Зменшити складність формул алгоритмів можна уведенням складених унітермів. Складеними є унітерми, які утворено з двох і більше тривіальних унітермів. Для задання параметрів складених унітермів, якими є кількість тривіальних унітермів складеного унітерму, видимість і невидимість тривіальних унітермів складеного. Створення моделі графічного вікна для задання параметрів складених унітермів і є предметом даної роботи.

#### **Модель графічного вікна**

Створена і описана розширеною алгеброю алгоритмів [1] модель інтерфейсного вікна для задання параметрів складеного унітерма наведена формулою (1). Модель вікна *ISU(x):Wi* наслідує (*:* – ідентифікатор наслідування) підсистему *Wi* операційної системи Windows і відображається на *x*. Підсистема *Wi* реалізована відомим класом Window [5, 6]. У формулі (1) використовуються такі позначення*: xs()=Wpf* – підключення системних ресурсів відомої платформи Windows Presentation Foundation [6]; *xs(x)=Xaml* – підключення відображених на *x* ресурсів мови XAML [6]; *:* – під знаками операції секвентування цей знак є розділювачем унітермів; *xs(my)=Te* – уведення власного простору назв *Te*; *mc(Ign=d)* – ігнорування (*Ign*) префікса *d*; *xs(d)=Ble* – підключення системних ресурсів *Ble*, які реалізовано blend [6]; *xs(mc)=mar-C* – створення власного префікса відображення *mc* і підключення системни ресурсів *mar-C*, які реалізуються markupcompatibility [6]; *Tit=uCf, Hei=217, Wid=261* та *Ini= inic* – задання назви (*uCf*), висоти (*217*), довжини (*261*) та ініціалізації (*inic*), графічного вікна, відомими [6] системними властивостями Title, Height, Width та Initialized, відповідно; *Gri* – унітерм, який реалізовано відомим системним елементом Grid [6]; *Mar* – унітерм, який реалізовано відомим системним елементом **Margin** [6], призначеним для задання відступів; *GrBox* - унітерм, який реалізовано відомим [6] системним елементом групування GroupBox; *Head* – унітерм, який реалізовано відомим системним елементом Header, призначений для задання назви *uniZl* [5, 6]; *HorAlig* – унітерм для залання горизонтальної привязки, реалізований віломою властивістю **HorizontalAlignment** [6]; *Lef* – привязка до лівої сторонни (Left) [6]; *Nam* – унітерм для задання назви, реалізований відомою [6] властивістю Name; *VerAlig* – унітерм для задання горизонтальної прив'язки, реалізований відомою властивістю VerticalAlignment [6]; *Lef* – привязка до верхньої сторони (Top) [6]; *Bat* – унітерм, який реалізовано відомим [6] елементом Button; *Cli* – унітерм, який описує подію на кнопці і реалізується відомою [5, 6] властивістю Click; *o\_Cli* – значення унітерму , яким є назва функційного унітерму опрацювання події; *Con* – унітерм контекстного значення, реалізований відомою властивістю Content [6]; *IsDef* – унітерм, реалізований відомою [6] властивістю IsDefault [6]; *IsCan* – унітерм, реалізований відомою [6] властивістю IsCancel [6]; *Tru* – значення унітермів *IsDef* та *IsCan*, яке є відомим [5, 6] значенням True; *TexBlo* – унітерм, який реалізовано відомим [6] системним елементом TextBlock; *Tex* – унітерм, реалізований відомою [6] властивістю Text [6]; *iU* – значення унітерму *Tex*; *TexBo* – унітерм, який реалізовано відомим [6] системним елементом TextBox; *ComBo* – унітерм, який реалізовано відомим [6] системним елементом ComboBox.

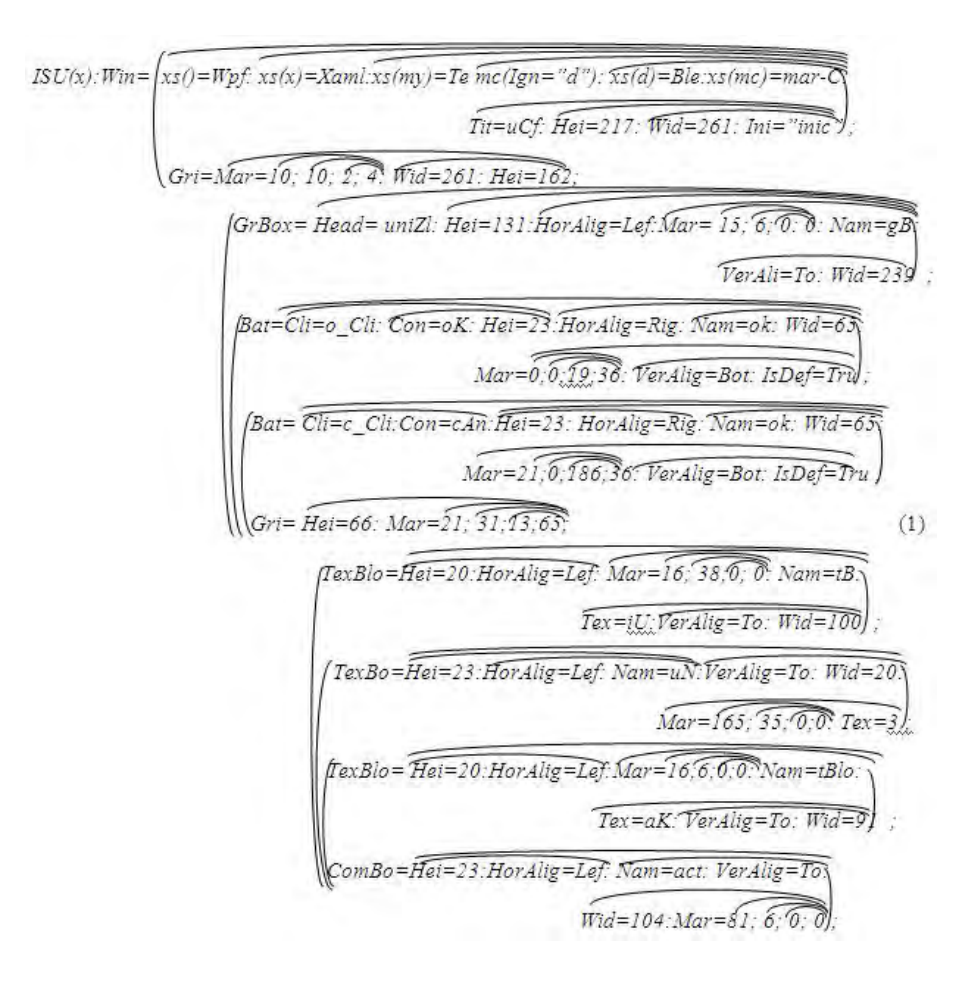

152

## **Програмна реалізація моделі**

```
Написаний мовою XAML програмний код моделі має такий вигляд: 
<Window x:Class="TermEdit.UnitermComplexForm" 
 xmlns="http://schemas.microsoft.com/winfx/2006/xaml/presentation" 
 xmlns:x="http://schemas.microsoft.com/winfx/2006/xaml" 
  Title="UnitermComplexForm" 
 xmlns:my="clr-namespace:TermEdit" 
 mc:Ignorable="d" 
 xmlns:d="http://schemas.microsoft.com/expression/blend/2008" 
 xmlns:mc="http://schemas.openxmlformats.org/markup-compatibility/2006" 
   Height="217" Width="330" Initialized="inicjacja"> 
 <Grid Margin="10,10,-2,41" Width="261" Height="162"> 
  <GroupBox Header="Uniterm złożony" Height="131" 
    HorizontalAlignment="Left" Margin="15,6,0,0" Name="groupBox1" 
               VerticalAlignment="Top" Width="239"></GroupBox> 
    <Button Click="ok_Click" Content="OK" Height="23" 
    HorizontalAlignment="Right" Margin="0,0,19,36" Name="ok" 
        VerticalAlignment="Bottom" Width="65" IsDefault="True" /> 
   <Button Click="cancel_Click" Content="Cancel" Height="23" 
       Margin="21,0,186,36" Name="cancel" VerticalAlignment="Bottom" 
                                IsCancel="True" /> 
   <Grid Height="66" Margin="21,31,13,65"> 
    <TextBlock Height="20" HorizontalAlignment="Left" 
        Margin="16,38,0,0" Name="textBlockUC" 
        Text="Ilość subunitermów" VerticalAlignment="Top" Width="100" /> 
    <TextBox Height="23" HorizontalAlignment="Left" Margin="165,35,0,0" 
        Name="UC_Number" VerticalAlignment="Top" Width="20" Text="3" /> 
    <TextBlock Height="20" HorizontalAlignment="Left" Margin="16,6,0,0" 
    Name="textBlock1" Text="Akcja" VerticalAlignment="Top" Width="91" /> 
     <ComboBox Height="23" HorizontalAlignment="Left" Margin="81,6,0,0" 
               Name="action" VerticalAlignment="Top" Width="104" /> 
    </Grid> 
  </Grid>
```

```
</Window>
```
На рис.1 показано графічне вікно, яке є результатом функціонування програми.

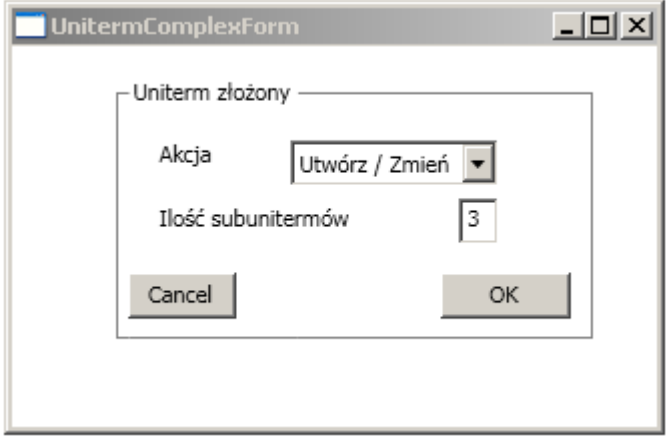

*Рис. 1. Графічне вікно задання параметрів складеного унітерма*

Задання параметрів складеного унітерма у вікні редактора формул [4] алгоритмів показано на рис. 2.

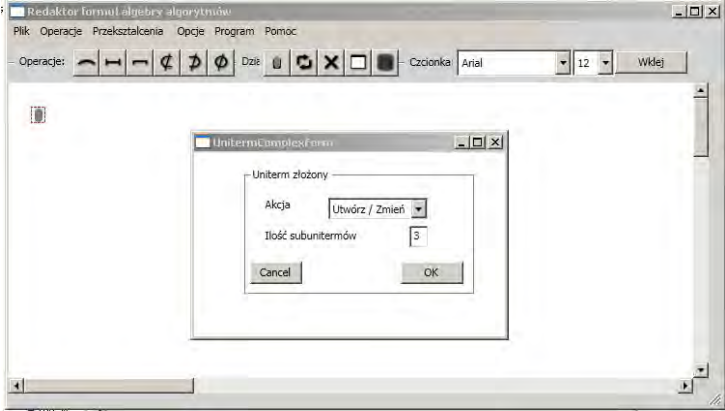

*Рис. 2. Задання параметрів складеного унітерма у вікні редактора*

Результат створення складеного унітерма для заданих параметрів показано на рис.3. Складений унітерм утворений трьома абстрактними тривіальними унітермами.

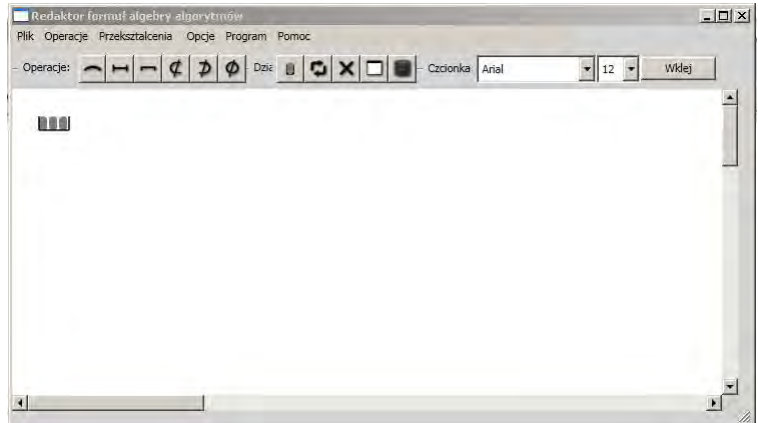

*Рис. 3. Складений унітерм у вікні редактора формул алгоритмів*

## **Підсумки**

Засоби розширеної алгебри алгоритмів забезпечують опис моделей графічних інтерфейсів інформаційних технологій і систем.

Побудована модель описує задання параметрів складаних унітермів формул алгебри алгоритмів.

*1.Owsiak W., Owsiak A. Rozszerzenie algebry algorytmów /Pomiary, automatyka, kontrola. – № 2, 2010. – S. 184 – 188. 2. Бритковський В.М. Моделювання редактора формул секвенційних алгоритмів: автореф. дис. на здобуття наук. ступеня канд. тех. наук: спец. 01.05.02 "Математичне моделювання та обчислювальні методи" / В.М. Бритковський. – Львів, 2003. – 18 с. 3.Василюк А.С. Підвищення ефективності математичного і програмного забезпечення редактора формул алгоритмів: автореф. дис. … канд. тех. наук: спец. 01.05.02 "Математичне та програмне* забезпечення обчислювальних машин і систем" / А.С. Василюк. – Львів, 2008. – 20 с. 4. Овсяк О. *Класи інформаційної систеи генерування коду / О. Овсяк //Науковий журнал "Вісник Тернопільського державного технічного університету": "Тернопільський національний технічний університет імені Івана Пулюя". – 2010. – № 1. – С. 171–176. 5.Petzold C. Programowanie Windows w języku C#. –Warszawa: "RM", 2002. – 1161 s. 6.Мэтью Мак-Дональд. Windows presentation foundation в .NET 3.5 с примерами на C# 2008. – М.– СПб.– К.: Apress, 2008. – 922 с.*